<span id="page-0-3"></span>**ciwidth, table —** Produce table of results from the ciwidth command

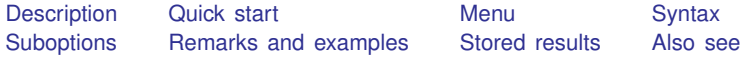

# <span id="page-0-0"></span>**Description**

ciwidth, table displays results in a tabular format. table is implied if any of the ciwidth command's arguments or options contain more than one element. The table option is useful if you are producing graphs and would like to see the table as well or if you are producing results one case at a time using a loop and wish to display results in a table. The notable option suppresses table results; it is implied with the graphical output of ciwidth, graph; see [PSS-3] [ciwidth, graph](https://www.stata.com/manuals/pss-3ciwidthgraph.pdf#pss-3ciwidth,graph).

# <span id="page-0-1"></span>**Quick start**

Sample size required to achieve a target CI width of 1 with a 90% probability for a one-sample mean, in tabular format

ciwidth onemean, width(1) probwidth(0.9) table

Same as above, but change column labels of N and sd to Sample size and Std. dev., respectively

ciwidth onemean, width(1) probwidth(0.9) /// table(, labels(N "Sample size" sd "Std. dev."))

## <span id="page-0-2"></span>**Menu**

Statistics  $>$  Power, precision, and sample size

# <span id="page-1-0"></span>**Syntax**

Produce default table ciwidth ..., table ...

Suppress table

ciwidth ..., notable ...

Produce custom table

 $\texttt{cividth} \ \ldots, \ \texttt{table}(\textcolor{blue}{\lceil \textit{colspec} \rceil} \ \textcolor{red}{\lceil} \ \textit{, tableopts} \ \textcolor{red}{\rceil} \ \ldots$  $\texttt{cividth} \ \ldots, \ \texttt{table}(\textcolor{blue}{\lceil \textit{colspec} \rceil} \ \textcolor{red}{\lceil} \ \textit{, tableopts} \ \textcolor{red}{\rceil} \ \ldots$  $\texttt{cividth} \ \ldots, \ \texttt{table}(\textcolor{blue}{\lceil \textit{colspec} \rceil} \ \textcolor{red}{\lceil} \ \textit{, tableopts} \ \textcolor{red}{\rceil} \ \ldots$ 

```
where colspec is
                             column} \rceil : \lceil \text{label} \rceil : \lceil \text{column} \rceil : \lceil \text{label} \rceil : \lceil \text{column} \rceil : \lceil \text{label} \rceil : \lceil \text{label} \rceil : \lceil \text{label} \rceil : \lceil \text{label} \rceil : \lceil \text{label} \rceil : \lceil \text{label} \rceil : \lceil \text{label} \rceil : \lceil \text{label} \rceil : \lceil \text{label} \rceil : \lceil \text{label} \rceil : \lceil \text{label} \rceil : \lceil \text{label} \rceil : \lceil \text{label} \rceil : \lceil \
```
*column* is one of the columns defined [below](#page-2-1), and *label* is a column label (may contain quotes and compound quotes).

<span id="page-1-1"></span>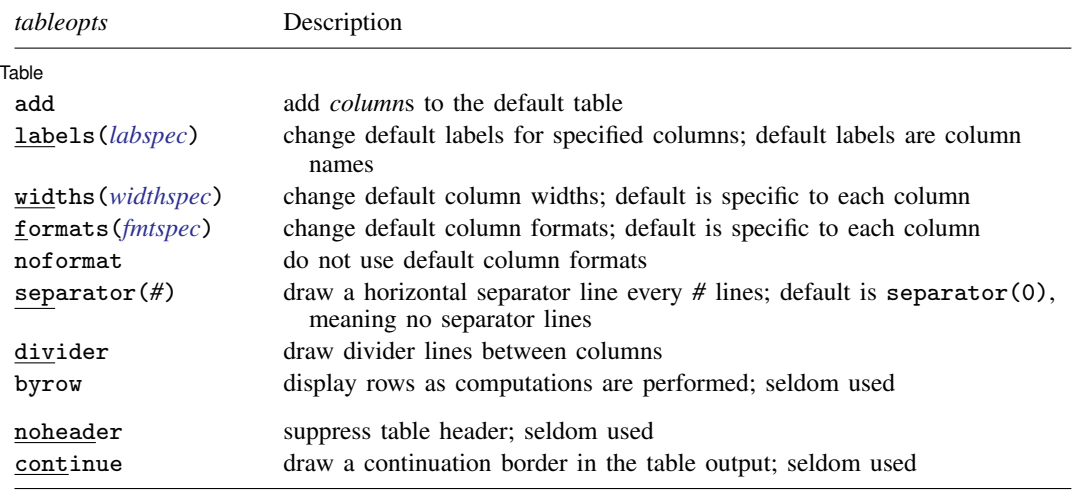

collect is allowed; see [U[\] 11.1.10 Prefix commands](https://www.stata.com/manuals/u11.pdf#u11.1.10Prefixcommands).

noheader and continue are not shown in the dialog box.

<span id="page-2-1"></span>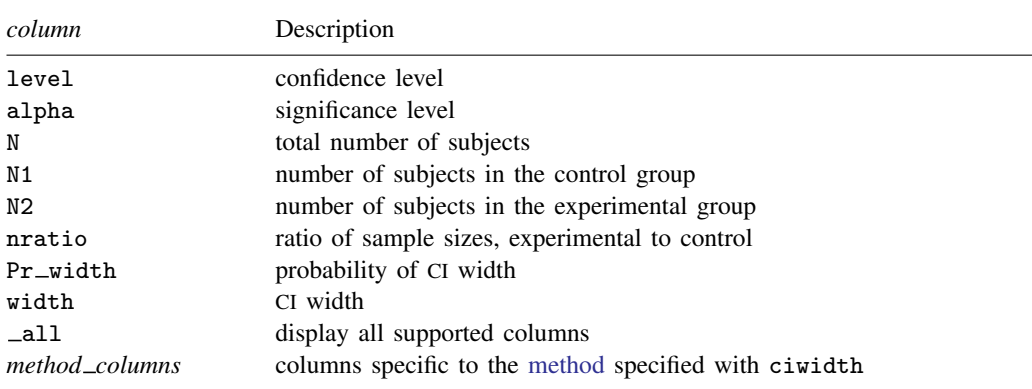

By default, the following columns are displayed:

level, width, and N are always displayed; N1 and N2 are displayed for two-sample methods; additional columns specific to each ciwidth [method](https://www.stata.com/manuals/pss-3ciwidth.pdf#pss-3ciwidthSyntaxmethod) may be displayed.

## <span id="page-2-0"></span>**Suboptions**

 $\overline{a}$ 

The following are suboptions within the table() option of the ciwidth command.

**Table** Table <u>such a series of the series of the series of the series of the series of the series of the series of the series of the series of the series of the series of the series of the series of the series of the series of th</u>

- add requests that the columns specified in *[colspec](#page-1-2)* be added to the default table. The columns are added to the end of the table.
- <span id="page-2-2"></span>labels(*labspec*) specifies the labels to be used in the table for the specified columns. *labspec* is *[column](#page-2-1)* "*label*" - *column* "*label*" - . . .

labels() takes precedence over the specification of column labels in *[colspec](#page-1-2)*.

<span id="page-2-3"></span>widths(*widthspec*) specifies column widths. The default values are the widths of the default column formats plus one. If the noformat option is used, the default for each column is nine. The column widths are adjusted to accommodate longer column labels and larger format widths. *widthspec* is either a list of values including missing values (*[numlist](https://www.stata.com/manuals/u11.pdf#u11.1.8numlist)*) or

 $\textit{column #} \mid \textit{column #} \mid \dots \mid$  $\textit{column #} \mid \textit{column #} \mid \dots \mid$  $\textit{column #} \mid \textit{column #} \mid \dots \mid$ 

For the value-list specification, the number of specified values may not exceed the number of columns in the table. A missing value (.) may be specified for any column to indicate the default width. If fewer widths are specified than the number of columns in the table, the last width specified is used for the remaining columns.

The alternative column-list specification provides a way to change widths of specific columns.

<span id="page-2-4"></span>formats(*fmtspec*) specifies column formats. The default is %7.0gc for integer-valued columns and %7.4g for real-valued columns. *fmtspec* is either a string value-list of [formats](https://www.stata.com/manuals/d.pdf#dformat) that may include empty strings or a column list:

```
column "fmt"
-

column "fmt"
-

. . .
```
For the value-list specification, the number of specified values may not exceed the number of columns in the table. An empty string ("") may be specified for any column to indicate the default format. If fewer formats are specified than the number of columns in the table, the last format specified is used for the remaining columns.

The alternative column-list specification provides a way to change formats of specific columns.

- noformat requests that the default formats not be applied to the column values. If this suboption is specified, the column values are based on the column width.
- separator(*#*) specifies how often separator lines should be drawn between rows of the table. The default is separator(0), meaning that no separator lines should be displayed.
- divider specifies that divider lines be drawn between columns. The default is no dividers.
- byrow specifies that table rows be displayed as computations are performed. By default, the table is displayed after all computations are performed. This suboption may be useful when the computation of each row of the table takes a long time.

The following suboptions are available but are not shown in the dialog box:

- noheader prevents the table header from displaying. This suboption is useful when the command is issued repeatedly, such as within a loop.
- <span id="page-3-0"></span>continue draws a continuation border at the bottom of the table. This suboption is useful when the command is issued repeatedly, such as within a loop.

## **Remarks and examples [stata.com](http://stata.com)**

Remarks are presented under the following headings:

[Using ciwidth, table](#page-3-1) [Default tables](#page-4-0) [Modifying default tables](#page-5-0) [Custom tables](#page-7-0)

ciwidth, table displays results from the ciwidth command in a table. This is useful for sensitivity analysis, which investigates the effect of varying study parameters on CI precision, sample size, or other components of the study. The true values of study parameters are usually unknown. PrSS analysis uses best guesses for these values. It is important to evaluate the sensitivity of the computed CI precision or sample size to the chosen values of study parameters. For example, to evaluate variability of CI width, you can compute CI widths for various ranges of values for the parameters of interest and display the resulting widths in a table or plot them on a graph (see [PSS-3] **[ciwidth, graph](https://www.stata.com/manuals/pss-3ciwidthgraph.pdf#pss-3ciwidth,graph)**).

#### <span id="page-3-1"></span>**Using ciwidth, table**

If you specify the table option or include more than one element in command arguments or in options allowing multiple values, the ciwidth command displays results in a tabular form. If desired, you can suppress the table by specifying the notable option. The table option is useful if you are producing graphical output or if you are producing results one case at a time, such as within a loop, and wish to display results in a table; see [example 4](#page-7-1) below.

Each method specified with the ciwidth command has its own default table. Among the columns that are always included in the default table are confidence level (level), CI width (width), and total sample size  $(N)$ .

Depending on the method and study design, additional columns are also included by default. For example, ciwidth onemean has an additional column for standard deviation.

You can build your own table by specifying the columns and, optionally, their labels in the table() option. You can also add columns to the default table by specifying add within ciwidth's table() option. The columns are displayed in the order they are specified. Each method provides its own list of supported columns; see the description of the table() option for each method. You can further customize the table by specifying various suboptions within ciwidth's table() option.

The default column labels are the column names. You can provide your own column labels in *[colspec](#page-1-2)* or by specifying table()'s suboption labels(). Labels containing spaces should be enclosed in quotes, and labels containing quotes should be enclosed in compound quotes. The labels() suboption is useful for changing the labels of existing columns; see [example 2](#page-5-1) below for details.

The default formats are %7.4g for real-valued columns and %7.0gc for integer-valued columns. If the noformat suboption is specified, the default column widths are nine characters. You can use formats() to change the default column formats and widths() to change the default column widths. The formats () and widths () suboptions provide two alternative specifications, a value-list specification or a column-list specification. The value-list specification accepts a list of values—strings for formats and numbers for widths—corresponding to each column of the displayed table. Empty strings ("") for formats and missing values (.) for widths are allowed and denote the default values. It is an error to specify more values than the number of displayed columns. If fewer values are specified, then the last value specified is used for the remaining columns. The column-list specification includes a list of pairs containing a column name followed by the corresponding value of the format or width. This specification is useful if you want to modify the formats or the widths of only selected columns. For column labels or formats exceeding the default column width, the widths of the respective columns are adjusted to accommodate the column labels and the specified formats.

If you specify the noformat suboption, the default formats are ignored, and the format of a column is determined by the column width: if the column width is  $\#$ , the displayed format is  $\frac{\gamma(\# - 2) \cdot 0}{\gamma(\# - 2)}$ . For example, if the column width is 9, the displayed format is %7.0g.

You may further customize the look of the table by using separator $(\#)$  to include separator lines after every *#* lines and by using the divider suboption to include divider lines between columns.

The noheader and continue suboptions are useful when you are building your own table within a loop; see [example 4](#page-7-1) in [Custom tables](#page-7-0).

<span id="page-4-0"></span>In what follows, we demonstrate the default and custom tables of the results from PrSS analysis for a one-mean CI and a one-variance CI; see [PSS-3] [ciwidth onemean](https://www.stata.com/manuals/pss-3ciwidthonemean.pdf#pss-3ciwidthonemean) and [PSS-3] [ciwidth onevariance](https://www.stata.com/manuals/pss-3ciwidthonevariance.pdf#pss-3ciwidthonevariance).

#### **Default tables**

If there is only one set of results, the ciwidth command displays those results as text. When the ciwidth command has multiple sets of results, they are automatically displayed in a table. You can also specify the table option at any time to request that results be displayed in a table.

The displayed columns are specific to the chosen method of analysis and to the options specified with the command. The columns that always appear in the table include the confidence level (level), CI width (width), and total sample size (N).

#### <span id="page-4-1"></span>Example 1: Default tables from ciwidth onemean

Suppose we want to explore the required sample size to achieve a certain precision for a one-mean CI. Below we estimate the required sample size for obtaining the target CI widths no larger than 1, 2, and 3 with a probability of CI width of 0.9. See [PSS-3] [ciwidth onemean](https://www.stata.com/manuals/pss-3ciwidthonemean.pdf#pss-3ciwidthonemean) for details.

```
. ciwidth onemean, width(1 2 3) probwidth(0.9) sd(2)
Performing iteration ...
Estimated sample size for a one-mean CI
Student's t two-sided CI
    level N Pr_width width sd
      95 77 .9 1 2
      95 24 .9 2 2
      95 14 .9 3 2
```
As we mentioned earlier, the level, width, and N columns are displayed in the default table. Column Pr\_width is also displayed in the default table whenever probwidth() is specified. The ciwidth onemean command additionally displays the standard deviation column.

 $\triangleleft$ 

#### <span id="page-5-0"></span>**Modifying default tables**

We can modify labels, widths, and formats of the default columns by specifying the corresponding suboptions within the table() option. We can also add columns to the default table by using table()'s suboption add.

#### <span id="page-5-1"></span>Example 2: Modifying default tables from ciwidth onemean

We can change the default labels of all or selected columns by using the labels() suboption within ciwidth's table() option. For example, we can change the labels of the sample-size columns and standard deviation columns of the first table in [example 1](#page-4-1) to "Sample size" and "Std. dev.", respectively.

```
. ciwidth onemean, width(1 2 3) probwidth(0.9) sd(2)
> table(, labels(N "Sample size" sd "Std. dev."))
Performing iteration ...
Estimated sample size for a one-mean CI
Student's t two-sided CI
```
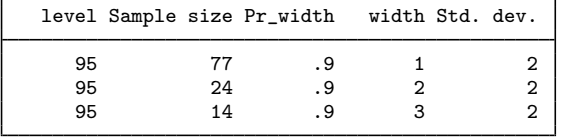

We can also change default column formats and widths by using the formats() and widths() suboptions.

```
. ciwidth onemean, width(1 2 3) probwidth(0.9) sd(2)
> table(, labels(N "Sample size" sd "Std. dev.") widths(N 14 sd 14)
> formats(width "%7.5f"))
Performing iteration ...
Estimated sample size for a one-mean CI
Student's t two-sided CI
      level Sample size Pr_width width Std. dev.
```
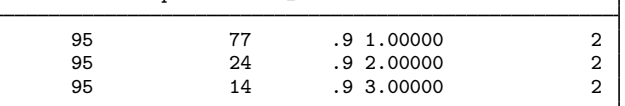

For this table, we changed the default column widths of the sample-size and standard deviation columns to 14. We also changed the format of the width column from the default,  $\%7.4g$ , to  $\%7.5f$ .

#### Example 3: Modifying default tables from ciwidth onevariance

We can also add columns to the default table by using table()'s suboption add. In the ciwidth onevariance example below, the default columns are level, N,  $Pr$ <sub>width</sub>, width, and v.

◁

```
. ciwidth onevariance 1, width(1 2) probwidth(0.9)
Performing iteration ...
Estimated sample size for a one-variance CI
Chi-squared two-sided CI
      level N Pr_width width
```
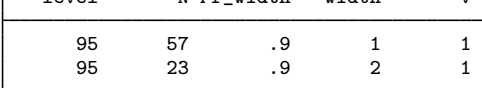

We can also add the standard deviation column, s, to the table:

```
. ciwidth onevariance 1, width(1 2) probwidth(0.9) table(s, add)
Performing iteration ...
Estimated sample size for a one-variance CI
Chi-squared two-sided CI
  Г
```
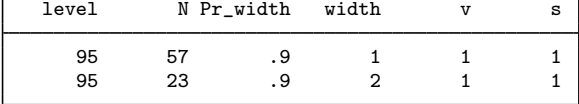

#### <span id="page-7-0"></span>**Custom tables**

<span id="page-7-1"></span>You can use the table() option to build custom tables, with the columns you want in the order you want. You can also build a table within a foreach or forvalues loop.

### Example 4: Building table using a loop

Some options of ciwidth commands may not allow the *[numlist](https://www.stata.com/manuals/u11.pdf#u11.1.8numlist)* specification. In this case, you can build a table manually by using a loop with either [foreach](https://www.stata.com/manuals/pforeach.pdf#pforeach) (see  $[P]$  foreach) or forvalues (see [P] [forvalues](https://www.stata.com/manuals/pforvalues.pdf#pforvalues)). One way to do this is to write a program that loops over parameters of interest. We demonstrate a program that loops over varying values of the variance of ciwidth onevariance. You can easily adapt this program to meet your needs.

```
program dotable
       args var<br>numlist "'var'"
                                            // expand the numeric list in macro var
       local var "'r(numlist)'"
       local nvals : list sizeof var
       local i 1<br>foreach val of local var {
                                           // loop over numeric values in var
                if ('i' == 1) {
                         ciwidth onevariance 'val', width(2) probwidth(0.9) ///
       table(, continue)
                }
                else if ('i'<'nvals') {
                        ciwidth onevariance 'val', width(2) probwidth(0.9) ///
      table(, noheader continue) notitle
               }
               else {
                        ciwidth onevariance 'val', width(2) probwidth(0.9) ///
      table(, noheader) notitle
               \mathbf{r}local ++i
      }
end
```
The dotable program accepts one argument, var, which may contain one or more numeric values of the variance specified as *[numlist](https://www.stata.com/manuals/u11.pdf#u11.1.8numlist)*. The program uses combinations of continue, noheader, and notitle to display a table. The first call to ciwidth onevariance requests that the table be displayed without the bottom line by specifying the continue suboption within table(). The subsequent calls (except the last) specify the continue suboption, the notitle option with ciwidth onevariance, and noheader within the table() option to request that neither the output before the table nor the table header be displayed. The last call omits the continue suboption so that the bottom line is displayed.

As a result, we obtain the following table:

```
. dotable "1(0.2)2"
Performing iteration ...
Estimated sample size for a one-variance CI
Chi-squared two-sided CI
```
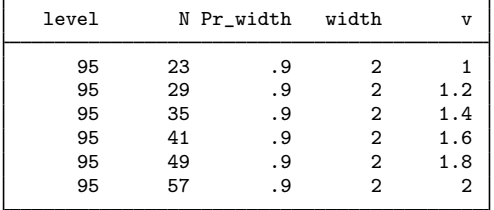

## <span id="page-8-0"></span>**Stored results**

[ciwidth](https://www.stata.com/manuals/pss-3ciwidth.pdf#pss-3ciwidthStoredresults), table stores the following in  $r()$  in addition to other results stored by ciwidth:

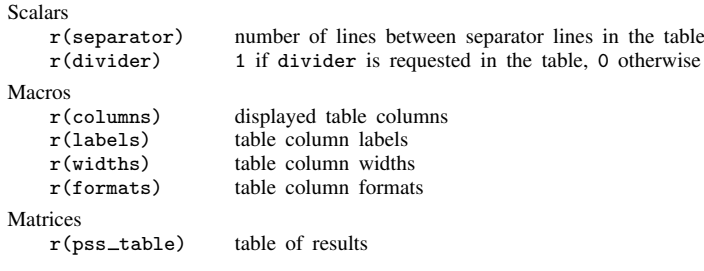

## <span id="page-8-1"></span>**Also see**

- [PSS-3] [ciwidth](https://www.stata.com/manuals/pss-3ciwidth.pdf#pss-3ciwidth) Precision and sample-size analysis for CIs
- [PSS-3] [ciwidth, graph](https://www.stata.com/manuals/pss-3ciwidthgraph.pdf#pss-3ciwidth,graph) Graph results from the ciwidth command

Stata, Stata Press, and Mata are registered trademarks of StataCorp LLC. Stata and Stata Press are registered trademarks with the World Intellectual Property Organization of the United Nations. StataNow and NetCourseNow are trademarks of StataCorp LLC. Other brand and product names are registered trademarks or trademarks of their respective companies. Copyright (c) 1985–2023 StataCorp LLC, College Station, TX, USA. All rights reserved.

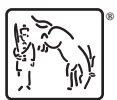

For suggested citations, see the FAQ on [citing Stata documentation](https://www.stata.com/support/faqs/resources/citing-software-documentation-faqs/).